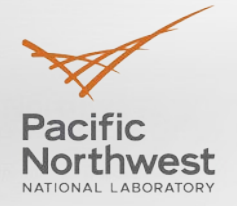

# **Grid Optimization (GO) Competition Platform Interaction and Entry Submission**

### STEPHEN ELBERT

Webinar 2

February 21, 2019, 12:00 pm ET

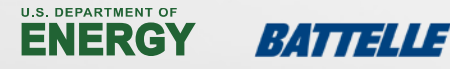

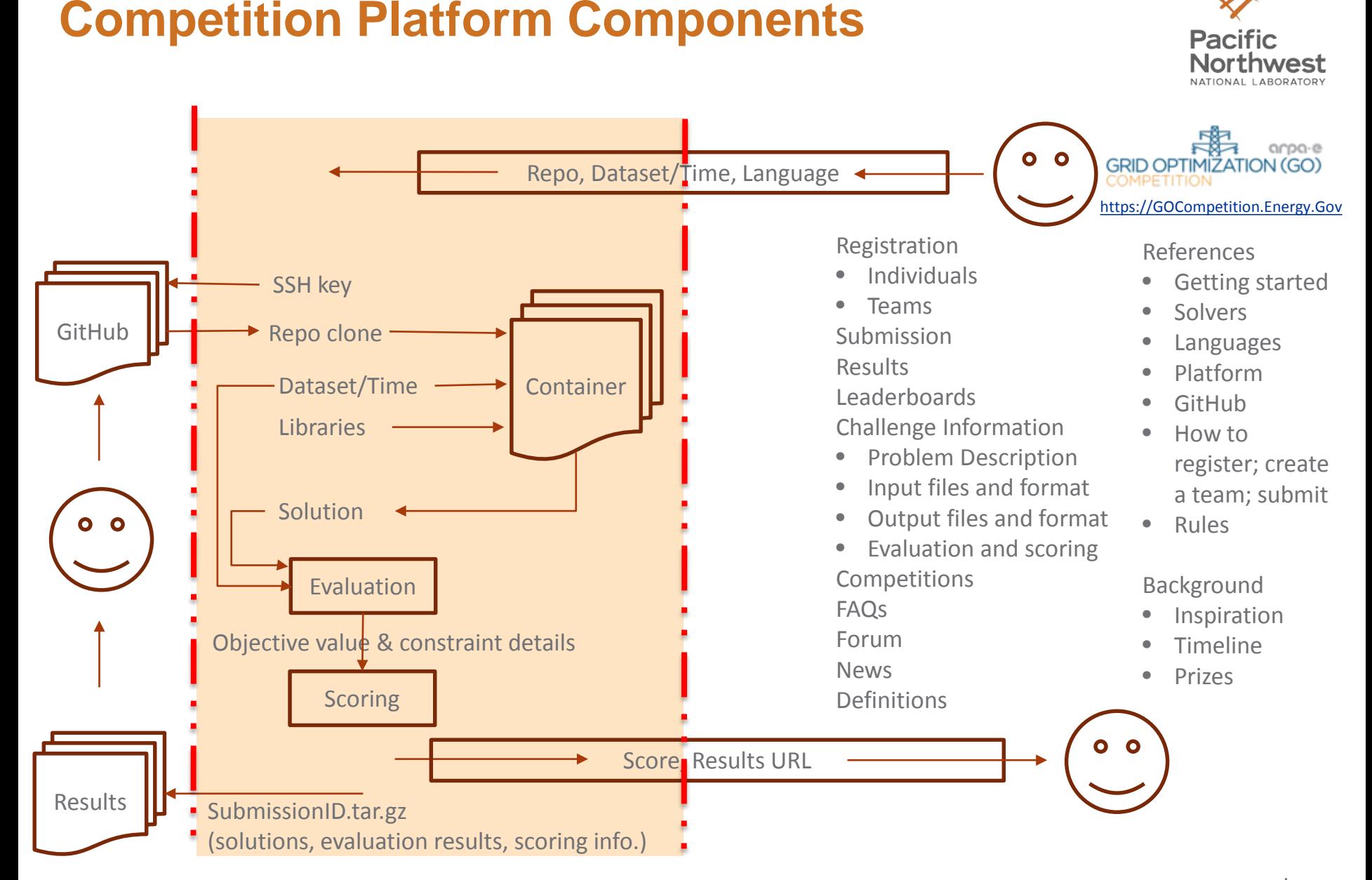

# **Preparing to Submit—your environment**

- Download available datasets
	- Sandbox (easy starting point)
	- Challenge 1 Original Datasets 1 & 2
	- Trial 1, 2 and Final datasets will not be available ahead of time
- ▶ Create Code 1
	- Runs with 10 (Real-time) or 45 (Offline) minute time limit
	- Creates solution1.txt (base case)
- ▶ Create Code 2
	- Longer time limit
	- Creates solution2.txt (contingency solution)
- Score solution files with<https://github.com/GOCompetition/Evaluation>
- Code invocation syntax on Languages page <https://gocompetition.energy.gov/languages>

# **Preparing to Submit as Entrant**

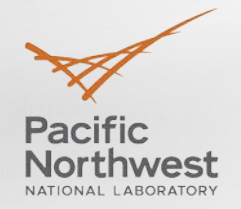

### Account Registration

- Individuals
- Team
	- GitHub username
	- **•** Install SSH Key
	- Create repo with Code1, Code2, and submission.conf (if relevant; versioning, MPI)
- Eligibility, Documents for ARPA-E, and Platform Access
	- Registration Approval (via ARPA-E)  $\rightarrow$  Sandbox submission
	- Sandbox qualification  $\rightarrow$  Challenge 1 submission

# **Setting the GitHub SSH Key**

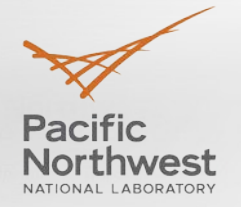

- Your team will be assigned an SSH key on the Team account page
	- Enter just the username, not http:/github.com/username
	- The username is not case sensitive but the entry on the team page is because of the SSH Key
	- SSH (Secure Shell) keys are an access credential that are used in the SSH protocol
	- SSH keys are an authentication method used to gain access to an encrypted connection between systems
	- Allows the GO Competition platform to securely connect and download a team's submission code
	- <https://gocompetition.energy.gov/github-and-go-competition>
- Copy the team's SSH key (you can use the convenient copy button)
- Log in to your team's account on GitHub
- Go to Settings under your Public Profile icon
	- Icon is in the top-right navigation menu and "Settings" is in the drop-down list
- Go to "SSH and GPG keys" in the left menu bar or <https://github.com/settings/keys>
- Click on the "New SSH key" green button located at the top right of the SSH keys page
	- Create a title for your key (for example, GO Competition SSH key)
	- Paste the SSH text from the GO Competition Portal Team page into the Key text box
	- Click "Add SSH key" button
- Your new key is added to your SSH Key list and you are ready to test a GO Competition submission

**4**

# **GitHub SSH Key Diagram**

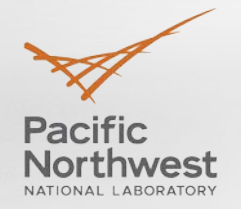

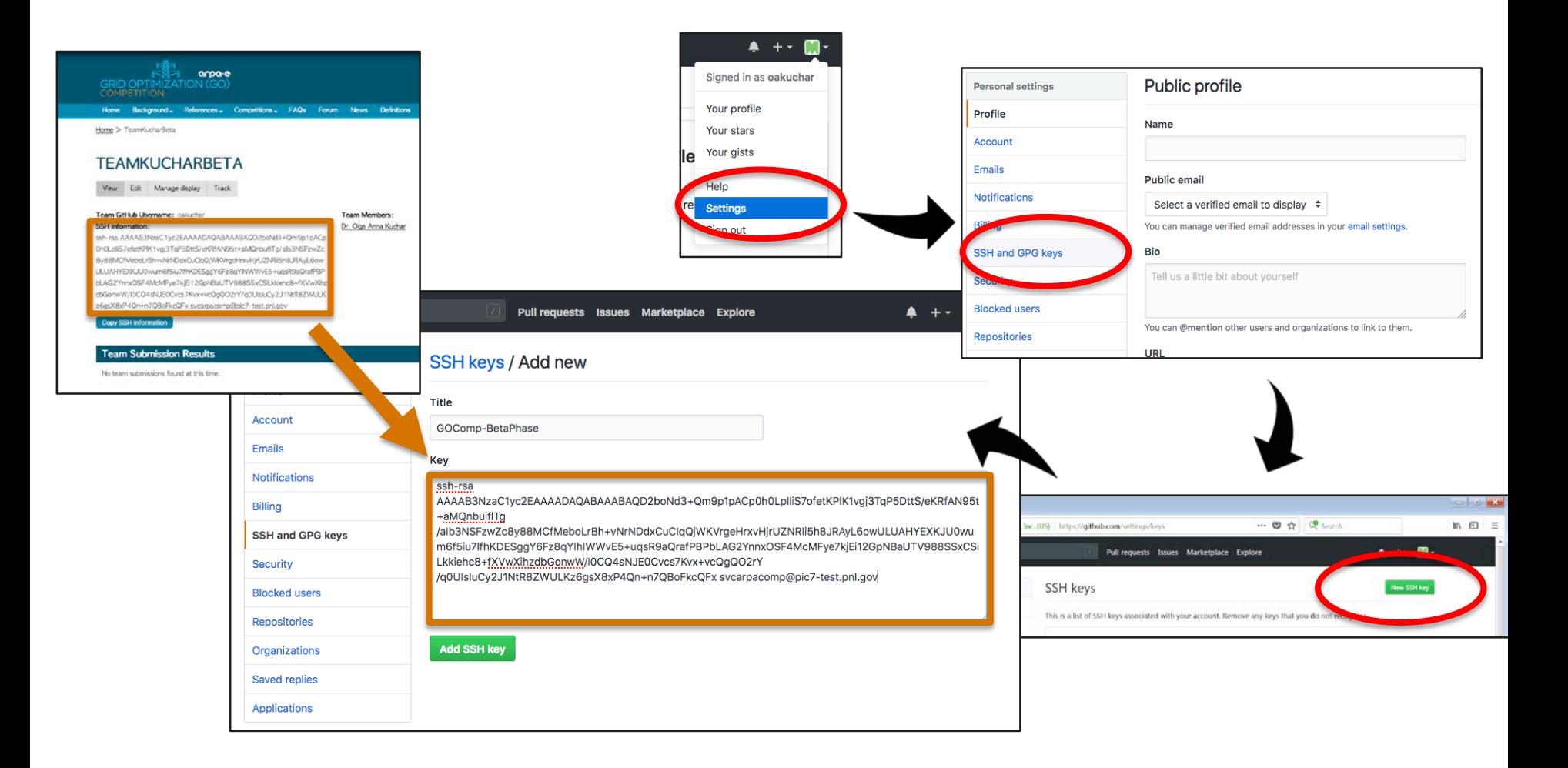

# **Software Environment**

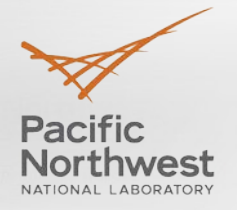

### **Languages**

**<https://gocompetition.energy.gov/languages>**

- Input Parameters
- Submission.conf
- $C/C++$
- GAMS
- Julia/JuMP
- ▶ Java/Scala
- $\blacktriangleright$  Python
- MATLAB/MATPOWER
- Linux binary executables

## **Solver Libraries**

**<https://gocompetition.energy.gov/available-solvers>**

CPLEX

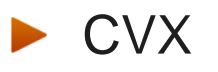

- GAMS
- ▶ Gurobi
- Ipopt
- **MATLAB/MATPOWER**
- **Mosek**
- PowerWorld ▶ Siemens PSS®E

See website for current versions and restrictions If you need something not currently provided, contact [arpacomp@pnnl.gov](mailto:arpacomp@pnnl.gov)

## **Resources**

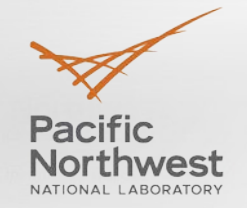

- Challenge specific
	- Problem Definition
	- **Input Files and Format**
	- Output Files and Format
	- **Exaluation**
	- **Scoring**
	- **Leaderboard**
- **Background** 
	- Inspiration
	- **Timeline**
	- Prizes
	- About
- Stay in Touch
	- FAQs
	- Forum
	- **News**
	- **Definitions**
- General References
	- Getting Started
	- Available Solvers
	- Languages
	- Evaluation Platform Information
	- **GitHub**
	- How to
		- Register
		- **Create a Team**
		- **Make a Submission**
	- **Rules**

### Items in red: check website frequently for updates!

## **Initial Entrant Submission**

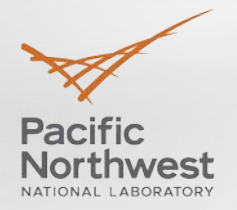

### Login

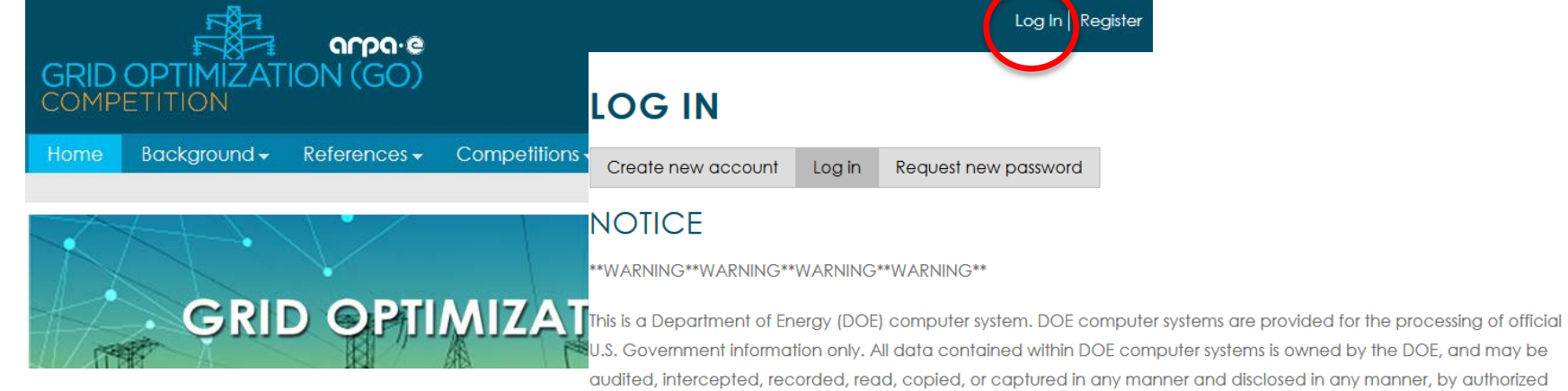

U.S. Government information only. All data contained within DOE computer systems is owned by the DOE, and may be audited, intercepted, recorded, read, copied, or captured in any manner and disclosed in any manner, by authorized personnel. THERE IS NO RIGHT OF PRIVACY IN THIS SYSTEM. System personnel may disclose any potential evidence of crime found on DOE computer systems to appropriate authorities. USE OF THIS SYSTEM BY ANY USER, AUTHORIZED OR UNAUTHORIZED, CONSTITUTES CONSENT TO THIS AUDITING, INTERCEPTION, RECORDING, READING, COPYING, CAPTURING, and DISCLOSURE OF COMPUTER ACTIVITY.

Log In | Register

\*\*WARNING\*\*WARNING\*\*WARNING\*\*WARNING\*\*

#### Username or e-mail address<sup>\*</sup>

You may login with either your assigned username or your e-mail address.

#### Password \*

The password field is case sensitive.

## **Review Account Page**

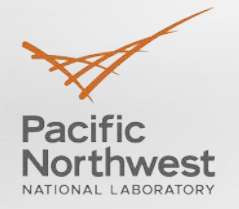

Home » Steve Elbert

### **STEVE ELBERT**

View Edit Subscriptions

#### **ARPA-E REGISTRATION FORMS**

#### **INSTRUCTIONS:**

Click the **Edit** box above and review your website My Account page for any missing required information before you proceed with any registration steps below.

#### YOUR AVAILABLE FORMS:

Team Member - Download and sign this form, and then make an electronic image (via scan or photograph) in PDF format. Send this form to your Team Leader.

#### Generate and Download Entrant Registration: PDF

Team Leader - download and sign this form, and then make an electronic image (via scan or photograph) in PDF format. Collect all of your team member's signed PDF forms. Merge all member's forms into one single PDF file. This will be your Team Registration packet. Upload it to the GO Competition website.

#### Generate and Download Team Registration (Team Lead Only): PDF

Team Leader - download, fill-in change team information, and sign this form if you are making any changes to your team's official registration after you have been approved by ARPA-E. Changes can be in team members, team name, anonymous or prize settings, etc. Once you have filled out the form appropriately, upload the Team Change Form PLUS an updated Team Registration packet to ARPA-E for change approval.

Generate and Download Team Change Form (Team Lead Only): PDF

#### YOU MUST RETURN YOUR SIGNED FORMS TO PARTICIPATE IN CHALLENGE 1:

Upload your signed and scanned forms. You may not make any submissions until the signed forms are received and approved by ARPA-E.

#### VIFW FORM STATUS:

You can view the status of your uploaded forms.

At this point you should have generated, signed, and uploaded all the proper forms and they have been approved by ARPA-E.

# **Edit Information if Necessary**

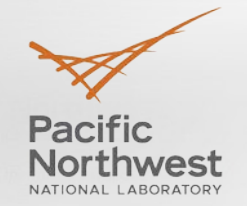

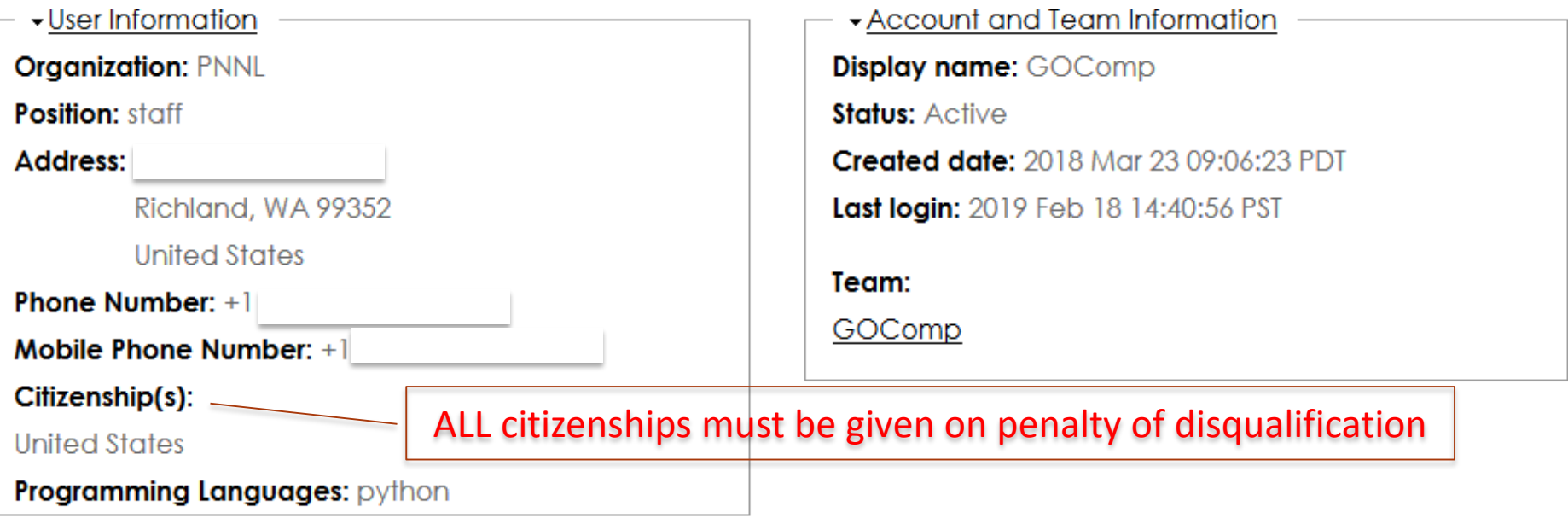

### **Personal Submission Results**

No personal submissions found at this time.

# **Go to Competition/Sandbox <https://fog-dev.pnl.gov/challenges/sandbox>**

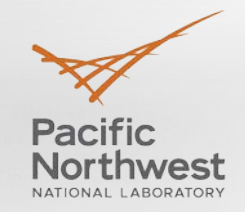

Home » Competitions » Sandbox

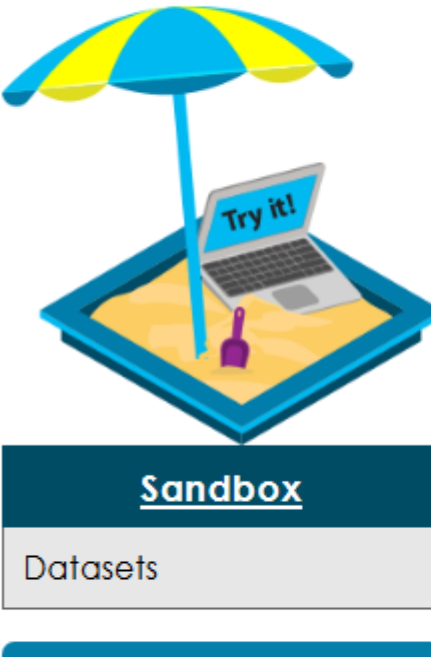

#### Submit

# **SANDBOX**

The Sandbox provides Entrants the opportunity to become familiar with the competition platform: formats for input and output files, algorithm submission, evaluation, and scoring. The links on this page provide information about the original Beta datasets that have been converted to Challenge 1 format and are accessible through the Sandbox submission. See Challenge 1 for full descriptions of the formulation, file formats, evaluation and scoring.

Please be aware that the problem description, input and output formats, datasets, evaluation, and scoring change for each Challenge of the competition, generally becoming more difficult.

There are no prizes associated with use of the Sandbox; it is for testing purposes only.

### Click on the Submit button. If you don't see the blue Submit button, you have not been approved to submit!

# **Creating a Submission (Sandbox)**

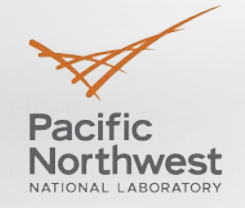

#### **CREATE SUBMISSION**

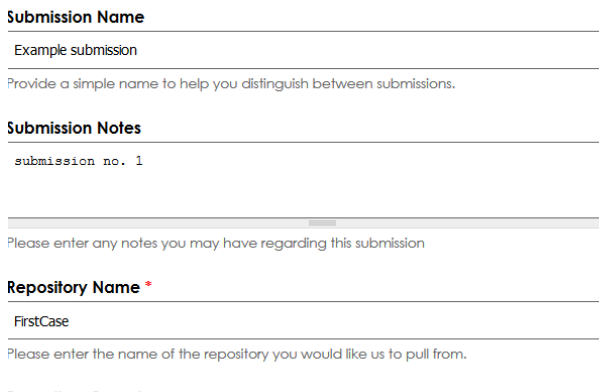

#### **Repository Branch**

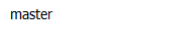

#### Language

Python

What language is your executable? In other words, what is the extension of your my\*.\* in order to find the correct script?

Language version and other run-time parameters must be set with a submission.conf file in your GitHub repository. See Languages for details.

#### Dataset<sup>\*</sup>

Challenge 1: IEEE 14 Bus (1 scenario)

Please select the data set to be evaluated against.

#### **Submission Scored For: 4**

 $\boxtimes$  Division 1 – Real-time (10-minute time limit) with Objective Function (Lowest **Cost) Scoring** 

□ Division 2 – Offline (45-minute time limit) with Objective Function (Lowest Cost) **Scoring** 

- Division 3 Real-time (10-minute time limit) with Performance Profile Scoring
- □ Division 4 Offline (45-minute time limit) with Performance Profile Scoring

Which division should this submission be scored against?

Sandbox submissions only use Division 1.

- Enter a submission name
- Enter any notes associated with this submission
- Enter your team's GitHub Repository name
- Enter your team's GitHub Repository branch (master is default)
- Select a language environment (CPP, Executable, GAMS, Java/Scala, Julia, MATLAB, Python)
- Select a dataset  $\blacktriangleright$ 
	- Challenge 1: IEEE 14 Bus (1 scenario)
	- C1\_OD1\_RT\_N01\_s01
	- C1\_OD1\_RT\_N03\_s01
- Select scoring division
	- Only Division 1 for Sandbox
	- Click Blue Submit button

Submit Cancel

# **Submission Results page (upon submission)**

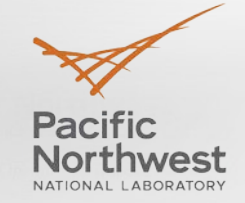

#### Home » 30-1550533563

 $\bullet$ Submission 30-1550533563 has been created

### 30-1550533563

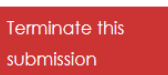

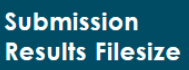

No results available at this time

Submitter: Steve Elbert Team: GOComp **Submission Name: Example submission Submission Notes: submission no. 1** -Technical Details **Repository Name: FirstCase Repository Branch: master** Dataset: Challenge 1: IEEE 14 Bus (1 scenario) Language: Python **Competition: Sandbox** 

Submission Information

#### **Submission Results Link**

No results available at this time

### Submission ID (30-1550532323) is used to track the submission

- The Red Terminate button does just that! (but not for T1, T2, Final)
- Submission Information box
- Technical Details box
- Filesize box (no info until done)
- Results Link box: where to get results
- Results log
	- Select which division results to view
	- Sometimes there is a slight delay in communicating with the back end

#### **Submission Results**

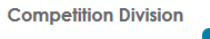

 $-$  Any  $-$ 

Your submission has been sent for processing.

Apply

If this text does not disappear on your next browser refresh, then the Evaluation Platform is not responding and the GO Operations Team has been notified. Please try again later.

# **Submission Results page (upon completion)**

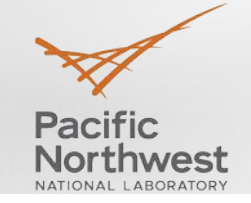

From bottom up; order variable

Error if proper codes not found

Cloning—check correctness

Evaluation start; complete

Scenario Score: 522,366.46

Good score is 14,677.02

Network model score (same)

(each) Scenario details link

DetailedSolution.csv results

Dataset score (same)

Summary score.csv

Output\* (each scenario) Messages.log

Solution\_size.txt

DetailedSolution.csv

Evaluation log (feasibility.err)

Solution files

Messages.txt

Log files

Results link

Home » 30-1550533563 30-1550533563 ·Submission Information **Submission** Submitter: Steve Elbert **Results Filesize** Team: GOComp Division 1 results file size: **Submission Name: Example submission**  $2.1K$ Submission Notes: submission no. 1  $\overline{\phantom{a}}$  Technical Details **Repository Name: FirstCase Submission Repository Branch: master Results Link** Dataset: Challenge 1: IEEE 14 Bus (1 scenario) Language: Python Division 1 results **Competition:** Sandbox available here. **Submission Results Competition Division** Apply  $- Any -$ Date/Time Status **Status Notes** 2019 Feb 18 Score Details for division 1, scenario 1 of model Network\_S1\_IEEE14-1 (output1) at https://dtn2.pn 15:46:15 /arpacomp/v1/30-1550533563\_1\_output1.tar.gz. Archive filesize is 2.3K. 2019 Feb 18 Network model score for division 1, Network \$1 IEEE14-1 : 522366.46 Score 15:46:13 2019 Feb 18 Scoring Division 1 dataset score : 522366.46 15:46:13 2019 Feb 18 Score Scenario score for division 1, scenario 1 of model Network \$1 IEEE14-1 (output1) : 522366.46 15:46:12 2019 Feb 18 Evaluation Run complete for division 1, model Network\_S1\_IEEE14-1, scenario 1 (output1). 15:46:09 2019 Feb 18 Evaluation Executing network model Network\_S1\_IEEE14-1 scenario 1 (output 1) 15:46:09 2019 Feb 18 Submission received. Waiting for compute node assignment. Received 15:46:04 2019 Feb 18 Clonina Attempting to clone github repository GOCompetition:FirstCase/master. 15:46:04

## **Results tar file contents**

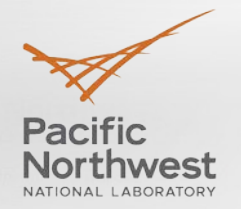

### Output1, Output2, …

### ▶ 30-1550533563\_SM1\_messages.txt

30-1550533563\_DIV1: Executing network model Network\_S1\_IEEE14-1 scenario 1 (output 1) 30-1550533563\_DIV1: Run complete for division 1, model Network\_S1\_IEEE14-1, scenario 1 (output1). 30-1550533563\_DIV1: Scenario score for division 1, scenario 1 of model Network\_S1\_IEEE14-1 (output1) : 522366.46 30-1550533563\_DIV1: Network model score for division 1, Network\_S1\_IEEE14-1 : 522366.46 30-1550533563\_DIV1: Division 1 dataset score : 522366.46

### 30-1550533563\_SM1\_Score.csv

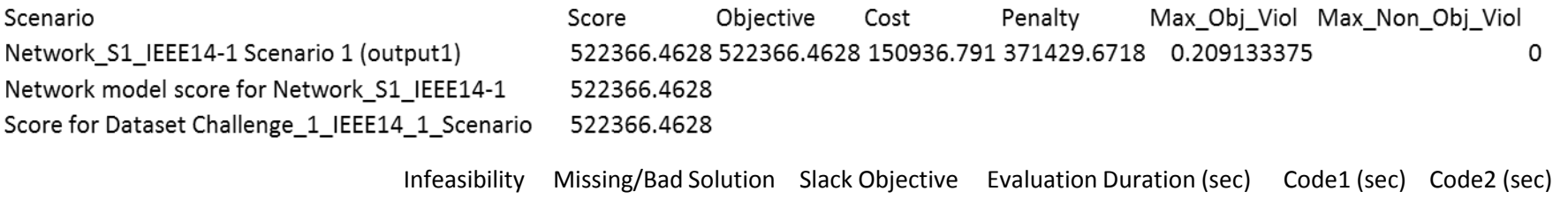

FALSE FALSE 126164621.2 0.016803026 0.12890699 0.038966285

## **Tar/output1 contents**

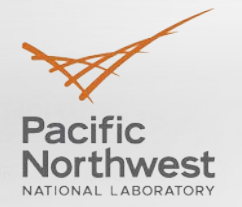

- ▶ 30-1550533563\_messages.log
	- Mon Feb 18 15:46:08 PST 2019 Evaluation Executing network model Network\_S1\_IEEE14-1 scenario 1 (output 1)
- ▶ 30-1550533563\_SM1\_Network\_S1\_IEEE14-1\_1\_DetailedSolution.csv
- feasibility.err (Evaluation log)
- MyPython1.log
- MyPython2.log
- solution\_size.txt
	- Solution1.txt 535
	- solution2.txt 600

# **Interpreting Results: DetailedSolution.csv**

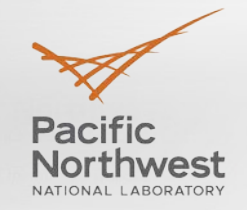

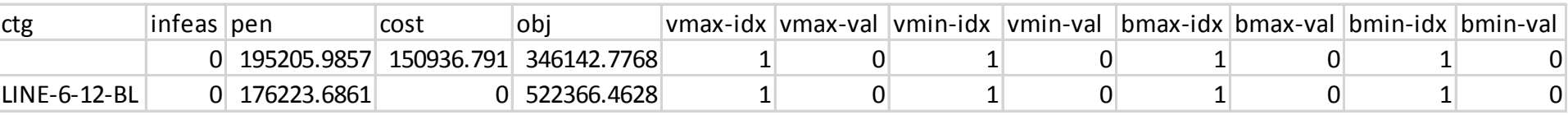

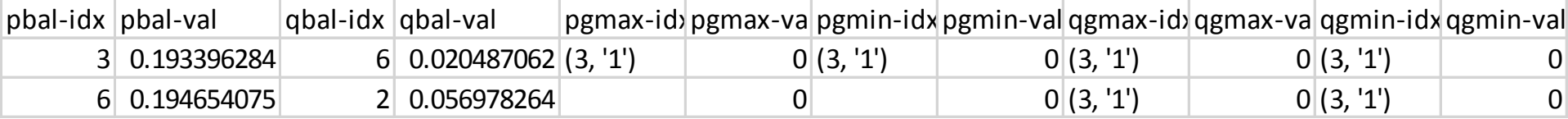

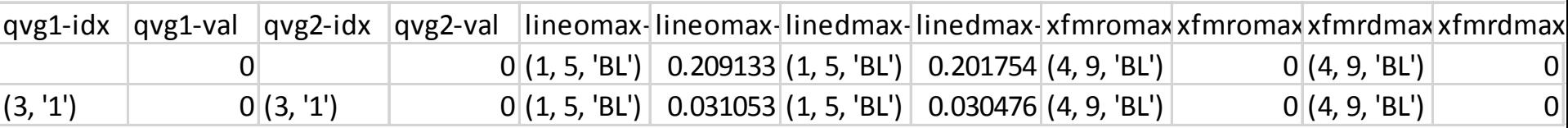

Column header definitions are defined on the Evaluation page <https://gocompetition.energy.gov/challenges/challenge-1/evaluation>

## **Evaluation Log**

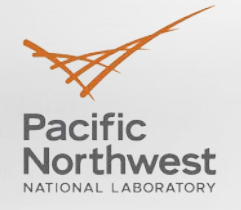

Attempting to open /export/submission-manager/data//Challenge\_1\_IEEE14\_1\_Scenario/Network\_S1\_IEEE14-1//inputfiles.ini Attempting to open /export/submission-manager/data//Challenge\_1\_IEEE14\_1\_Scenario/Network\_S1\_IEEE14-1//inputfiles.ini Attempting to open /export/submission-manager/data//Challenge\_1\_IEEE14\_1 Scenario/Network S1 IEEE14-1//inputfiles.ini Attempting to open /export/submission-manager/data//Challenge\_1\_IEEE14\_1\_Scenario/Network\_S1\_IEEE14-1//inputfiles.ini Scoring Method:1

Model:/export/submission-manager/data//Challenge\_1\_IEEE14\_1\_Scenario/Network\_S1\_IEEE14-1/ Scenario:/export/submission-manager/data//Challenge\_1\_IEEE14\_1\_Scenario/Network\_S1\_IEEE14-1//scenario\_1 Output:/export/submission-manager/submission-manager-tmp//GOCompetition/30-1550533563\_1//output1 RAW:/export/submission-manager/data//Challenge 1 IEEE14 1 Scenario/Network S1 IEEE14-1//scenario 1/case.raw ROP:/export/submission-manager/data//Challenge\_1\_IEEE14\_1\_Scenario/Network\_S1\_IEEE14-1//scenario\_1/case.rop CON:/export/submission-manager/data//Challenge\_1\_IEEE14\_1\_Scenario/Network\_S1\_IEEE14-1//scenario\_1/case.con INL:/export/submission-manager/data//Challenge\_1\_IEEE14\_1\_Scenario/Network\_S1\_IEEE14-1//scenario\_1/case.inl

read data time: 0 buses: 14 loads: 11 fixed shunts: 1 generators: 5 nontransformer\_branches: 17 transformers: 3 areas: 1 switched\_shunts: 0 generator inl records: 5 generator dispatch records: 5 active power dispatch records: 5 piecewise linear cost functions: 5 contingencies: 1

set data scalars: 0.000000 set data bus params: 0.000035 set data load params: 0.000538 set data fxsh params: 0.000304

num gen in service: 5, out of service: 0 set data gen params: 0.000293 set data line params: 0.000569 set data xfmr params: 0.000470 set data swsh params: 0.000199 set data gen cost params: 0.000135 set data ctg params: 0.000026 set data time: 0.002618 sol1 read time: 0.003186 set sol1 time: 0.000482 eval cost time: 0.000046 eval line pow time: 0.000050 eval xfmr pow time: 0.000070 eval bus pow balance time: 0.000095 compute detail time: 0.000039 eval penalty time: 0.000113 eval base time: 0.000506

total base case time: 0.006910

ctg eval log ctg done ctg to go t elapsed t per ctg t to go 0 1 1.50e-05 na na eval ctg time: 0 eval total time: 0 obj: 522366.462823 cost: 150936.791022 penalty: 371429.671801 max\_obj\_viol: 0.209133 max\_nonobj\_viol: 0.000000 infeas: 0

 $obj <$  slack objective and infeas == 0 Slack Objective:126164621.202038 Solutions generated:True Objective:522366.462823 Cost:150936.791022 Penalty:371429.671801 Infeasibility:0 Max Obj Violation:0.209133 Max non-Obj Violation:0.000000 Eval runtime:0.016803 Code 1 runtime:0.128907 Code 2 runtime:0.038966285 Score:522366.462823

Created date: Mon, 03/26/2018 - 11:35

Last modified: Wed, 11/21/2018 - 16:00

### Ask for C1 submission access

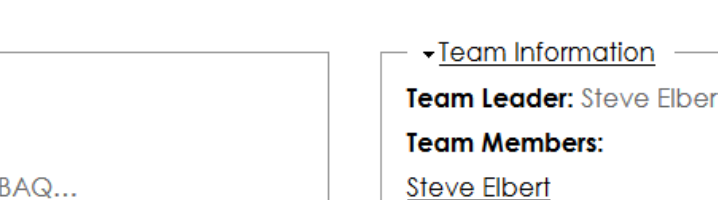

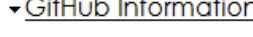

**GOCOMP** 

Edit

**Team page**

Team GitHub Username: GOCompetition

**CHALLENGE SUBMISSIONS** 

**SSH Key:** 

View

ssh-rsa AAAAB3NzaC1yc2EAAAADAQABAAABAQ...

Request access to Challenge 1 submissions after demonstrating successful Sandbox submission.

Copy SSH Information

### **Team Submission Results**

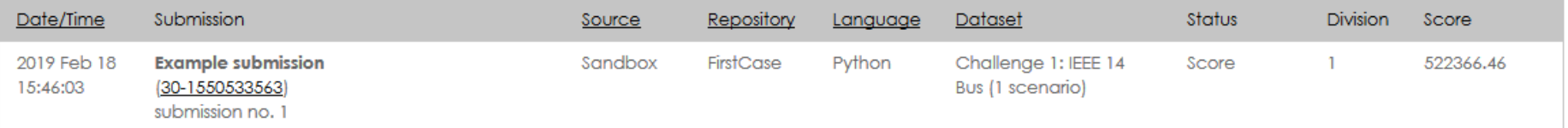

# Lists all submissions by all team members

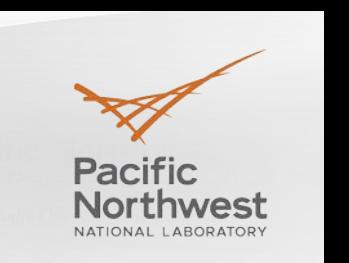

### **Challenge 1 Submission**

### **Challenge 1 Problem Formulation**

Input Files and Format

Output Files and Format

**Datasets** 

Evaluation

Scoring

Leaderboard

Submit

- ▶ Complete a successful Sandbox run
	- Generate valid solution files
- ▸ Request link on Team page
- ▶ Access to Challenge 1 submissions – Submit button visible
- ▶ Develop algorithm on Sandbox version of OD1 datasets
	- $-$  C1 OD1 RT N01 s01 = Network 01 scenario 1
	- C1 OD1 RT N03  $s01$  = Network 03 scenario 1
- ▶ Unless code exploits Div 3, 4, only use Div 1,2 for development
- ▶ Trial 1, 2 and Final all 4 Divisions run
- ▸ Only ONE submission for T1, T2, Final

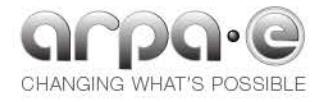

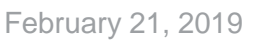

# **Questions?**

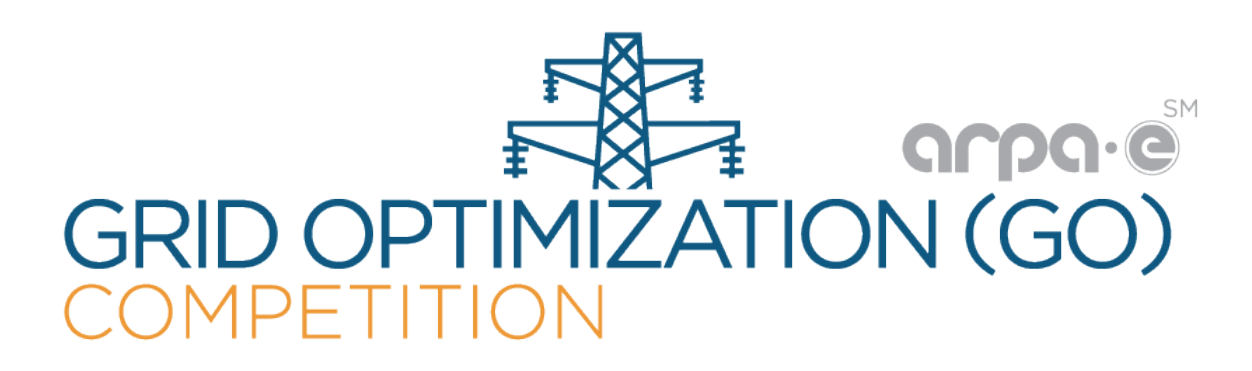

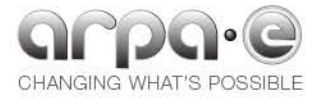